*Справочно-правовые системы (СПС) в профессиональной деятельности экономиста, бухгалтера. Основные функции и правила работы с СПС. Технология поиска информации в справочноправовых системах «Консультант Плюс», «Гарант»*

:

## **Цель занятия**:

- Получить информацию о различных справочно-правовых системах (СПС);
- научиться работать в системе «Консультант Плюс»:быстро находить нужный документ, работать с ним и сохранять;
- обобщить полученные знания и умения при решении ситуационных задач по профилю своей специальности с использованием СПС.

## **Задачи**:

- Создание условий для формирования практических навыков по поиску документов в СПС «Консультант Плюс».
- Формирование умений самостоятельно находить необходимую информацию в справочной правовой системе «КонсультантПлюс».
- Формирование умений строить аналогии, обобщать, анализировать.
- Формирование умений ставить и решать проблемы.
- Способствование развитию ключевых компетенций (информационная, технологическая, социальная, коммуникативная, готовность делать осознанный и ответственный выбор, готовность к самообразованию).

### **ОБЗОРНАЯ ХАРАКТЕРИСТИКА СПРАВОЧНЫХ ПРАВОВЫХ СИСТЕМ**

*Компьютерная справочно -правовая система* (КСПС) – это программный комплекс, включающий в себя массив правовой информации и программные инструменты, позволяющие специалисту работать с этим массивом информации (производить поиск конкретных документов или их фрагментов, формировать подборки необходимых документов, выводить информацию на печать и т.д.).

## Характеристики и параметры КСПС

- 1. Полнота информации в системе подразумевается наличие в системе практически всех документов, необходимых данному пользователю.
- 2. Достоверность документов это соответствие текста документа, включенного в систему, оригинальному тексту документа.
- 3. Уровень юридической обработки документов совокупность юридических, информационных и технологических процедур по:
- определению места документа в системе Российского законодательства (классификация, юридическая сила, действие во времени и пространстве и т.д.);
- выявлению взаимосвязей между документами и фиксация этих связей при помощи специальных средств (гиперссылки, создание редакций документов и т.п.).
- 4. Уровень информационных технологий, реализованных в системе –

соответствие программной оболочки СПС современному уровню разработки программных продуктов и требованиям операционных систем (практически все современные СПС позволяют вести совместную работу с такими приложениями MS Office, как Word или Excel).

## Характеристики и параметры КСПС

- 6. Уровень сервиса при работе с системой удобство в работе с программной оболочкой системы (стандартный интерфейс, руководство пользователя, возможность работы с СПС в сети).
- 7. Оперативность суммарное время, которое затрачивает фирмаразработчик на доставку документа от источника и включение его в свои информационные базы, и время, которое тратится на передачу документа пользователю.
- 8. Стоимость системы и услуг по ее сопровождению является немаловажной характеристикой практически для всех пользователей.
- 9. Для оценки качества СПС очень важно выделить еще один универсальный признак, позволяющий даже неискушенному пользователю выделить качественные продукты: полноценное сервисное обслуживание СПС.
- Отсутствие качественного сервиса верный признак того, что компания не в состоянии серьезно работать на рынке и не вкладывает необходимые средства в развитие и обслуживание своих продуктов.

## Обзор рынка КСПС в России

- В настоящее время на рынке СПС работает достаточно много компаний разработчиков систем и очень большое число сервисных фирм, осуществляющих поставку и текущее обслуживание СПС.
- Наиболее известны в России следующие продукты и разработавшие их компании:
- КонсультантПлюс (АО «Консультант Плюс»);
- ГАРАНТ (НПП «Гарант-Сервис»);
- «Кодекс» (Центр компьютерных разработок).

## Сравнительная характеристика СПС

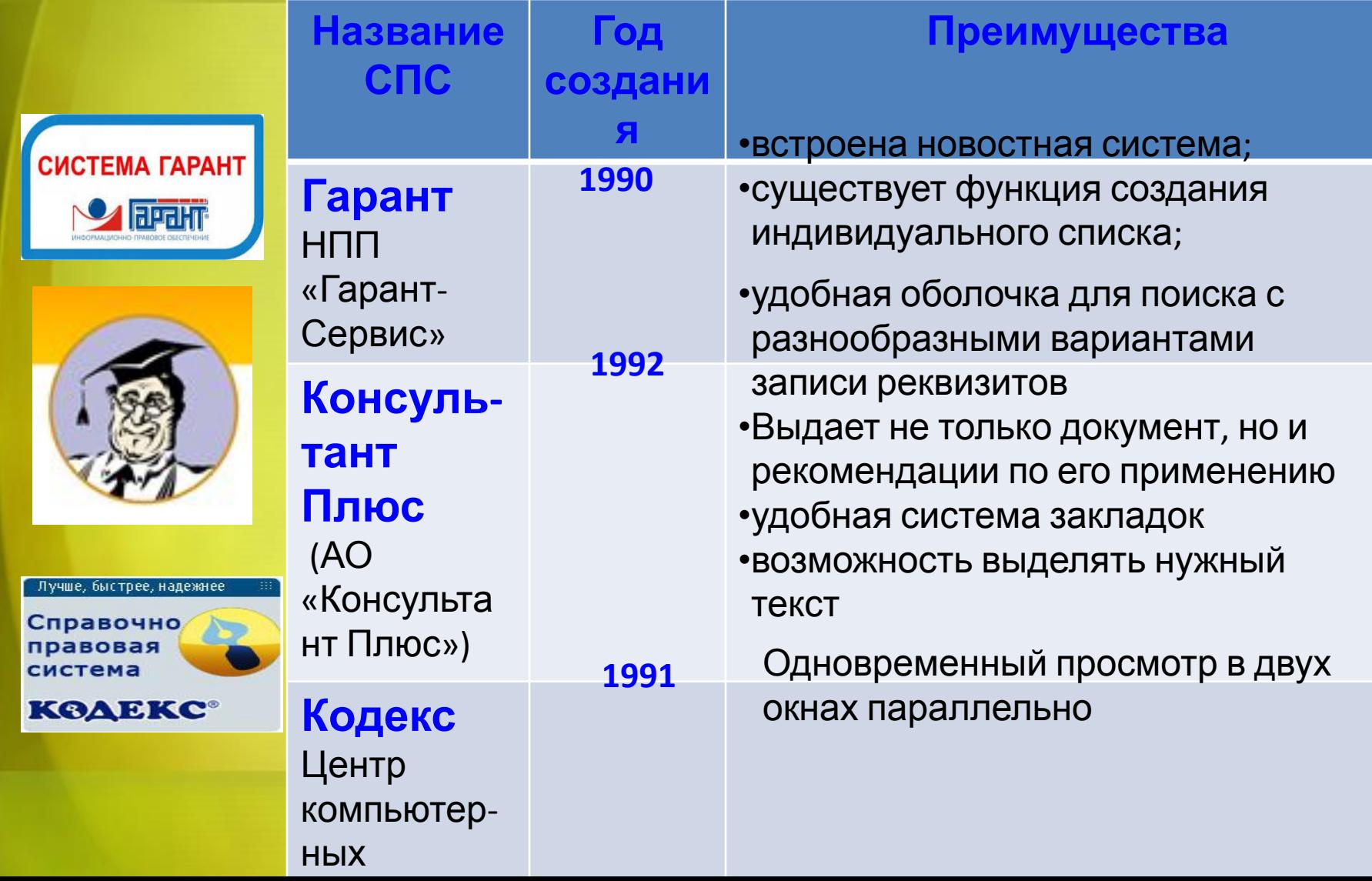

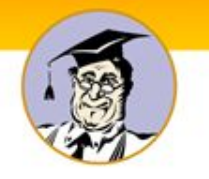

# **Работа со справочно-правовой системой** *Консультант Плюс*

## **сводится к следующему:**

- составление запроса на поиск документа или группы документов и их поиск;
- использование процедур обработки (например, сортировки, фильтрации и т.д.) найденных документов;
- применение механизма гиперссылок, поиска и создания папок и закладок при работе с текстом документа;
- чтение, редактирование, печать, сохранение текста документа в файл или экспорт данных в текстовый редактор MS Word или табличный редактор MS Excel.

## Быстрый поиск верных решений

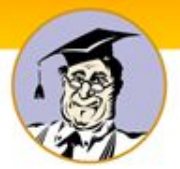

### **Главное окно программы**

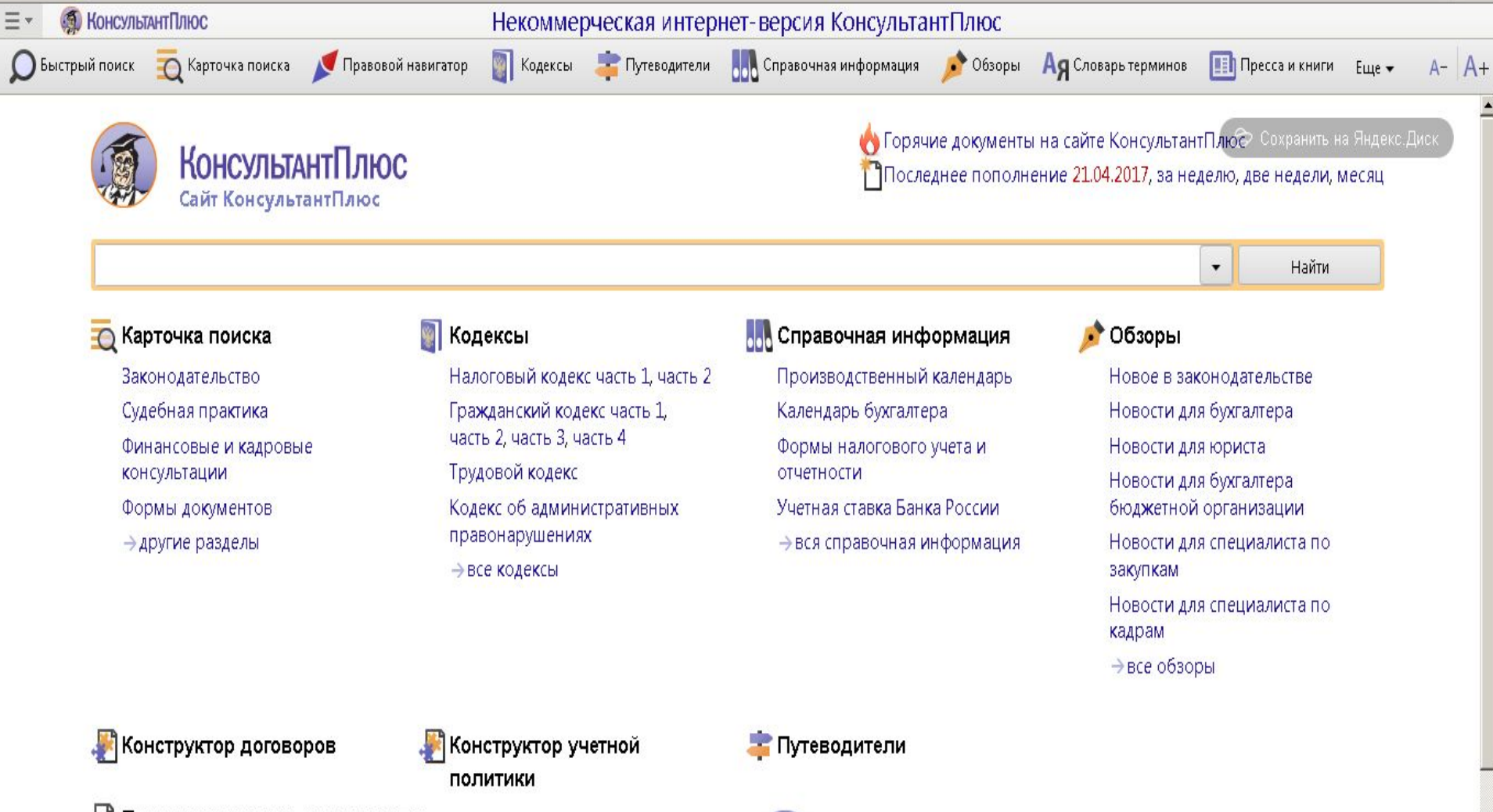

Расписание доступа

к некоммерческой интернет-версии КонсультантПлюс

#### Последние открытые документы

□ Письмо Рособразования от 15.03.2005 N 16-55-69ин/04-06 <Об освобожд  $E$  Постановление Правительства РФ от 26.12.2011 N 1137 (ред. от 29.11.2014) □ Федеральный закон от 14.12.2015 N 376-ФЗ "О внесении изменения в стат  $\Gamma$  Coronary was abveured 02.06.2016. N.164, 02.40 puede was unconsumed a com-

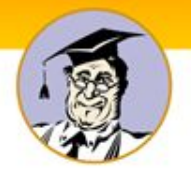

## **Быстрый поиск документов**

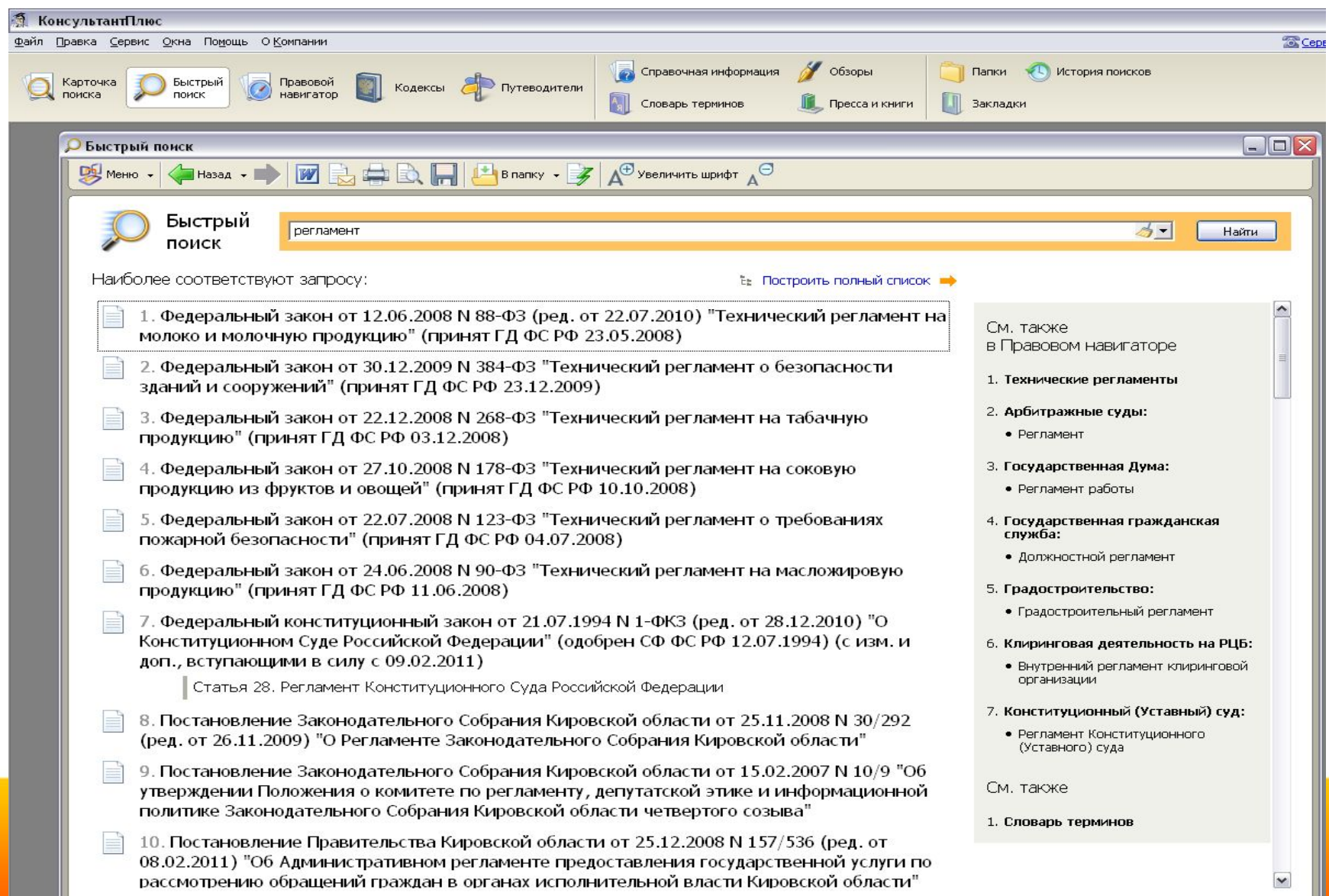

#### **Карточка поиска**

**Карточкой поиска** можно воспользоваться, если известны какие-либо реквизиты документа (номер документа, вид документа, принявший орган, (примерная) дата принятия) или же фразы или даже отдельные слова, которые входят в его

![](_page_11_Picture_76.jpeg)

![](_page_12_Picture_0.jpeg)

### **Результаты поиска документа**

![](_page_12_Picture_7.jpeg)

![](_page_13_Picture_0.jpeg)

### **Просмотр найденного документа**

![](_page_13_Picture_5.jpeg)

![](_page_14_Picture_0.jpeg)

### **Правовойнавигатор**

![](_page_14_Picture_17.jpeg)

Построить список документов (F9)

• Очистить

![](_page_15_Picture_0.jpeg)

### **Кодексы**

![](_page_15_Picture_3.jpeg)

![](_page_16_Picture_0.jpeg)

### **Путеводители**

![](_page_16_Picture_3.jpeg)

![](_page_17_Picture_0.jpeg)

### **Обзоры законодательства**

![](_page_17_Picture_9.jpeg)

![](_page_18_Picture_0.jpeg)

## Первое знакомство с

## СПС «Консультант Плюс»

- 1 Открыть сайт http://www.consultant.ru. СПС «КонсультантПлюс». Ознакомиться со структурой и возможностями Стартового окна информационно-справочной системы «КонсультантПлюс».
- 2 Просмотреть всю информацию в разделе «Горячие» документы. Для чего предназначен этот раздел? Выбрать несколько документов (3) за сегодняшний день.
- 3 Выбрать тематическую рубрику «Образование. Научная деятельность. Культура». Выбрать документы по теме «Образование» за последние 5 дней.
- 4 Вернитесь на главную страницу. Ознакомьтесь с общим построением справочно-информационной правовой системы «КонсультантПлюс». Найдите в разделе «Актуальная справочная информация» информацию «Праздничные (нерабочие) дни, профессиональные праздники и памятные дни" (составить список праздников за январь)

5 Вернитесь на главную страницу. Находясь на главной странице перейдите по ссылке к Некоммерческой интернет-версии системы КонсультантПлюс. Нажмите кнопку «Начать работу».<u>ІСТРЫЙ ПОИСК ВЕРНЫХ РЕШЕНИЙ</u>

![](_page_19_Picture_0.jpeg)

### **Пример выполнения запроса** *Быстрый поиск документа без известных реквизитов*

Пример 1. Необходимо найти документы, в которых содержится информация о правилах регистрации счетов- фактур с исправлениями.

### *Технология выполнения:*

Выбрать вкладку Карточка поиска.

В поле *Текст документа* ввести - Регистрация счетов-фактур с исправлениями.

Построить список документов (F9).

Открыть документ. Верных решений

![](_page_20_Picture_0.jpeg)

## **Быстрый поиск документов по практическому вопросу с помощью «Правового навигатора».**

### **Пример** 2

Гражданин А. добирался на работу транспортом предприятия. Выходя из автобуса, поскользнулся и травмировал ногу. Выясните, за счет каких источников финансируется выплата пособия по временной нетрудоспособности в этом случае (несчастный случай на производстве)

#### *Технология выполнения*

- 1. Выбираем "Правовой навигатор".
- 2. В строке набираем «БОЛЬНИЧНЫЙ НЕСЧАСТНЫЙ СЛУЧАЙ»
- 3. В группе понятий «БОЛЬНИЧНЫЙ ЛИСТ» выбираем ключевое понятие «БОЛЬНИЧНЫЙ ЛИСТ ПРИ ТРАВМЕ НА ПРОИЗВОДСТВЕ».
- 4. Строим список документов.

## Быстрый поиск верных решений

![](_page_21_Picture_0.jpeg)

## Домашнее задание

#### *1. Подготовить в тетради отчет по выполнению контрольных*

#### *ситуаций (6 ситуаций)*

#### *2. Ответить на контрольные вопросы*

- *• Назначение системы «Консультант Плюс»?*
- *• Какие виды информации можно найти в программе «Консультант Плюс»?*
- *• Какие инструменты поиска существуют в программе?*
- *• Как быстро найти документ по известным реквизитам?*
- *• Как быстро найти документ без известных реквизитов?*
- *• Как найти документы по практическому вопросу?*
- *• Как вы думаете, насколько в дальнейшей вашей профессиональной деятельности будет востребована практика применения СПС «КонсультантПлюс»?*

## Быстрый поиск верных решений